# CV 31 Szaunavezérlő

# Telepítési instrukciók Üzemeltetési instrukciók

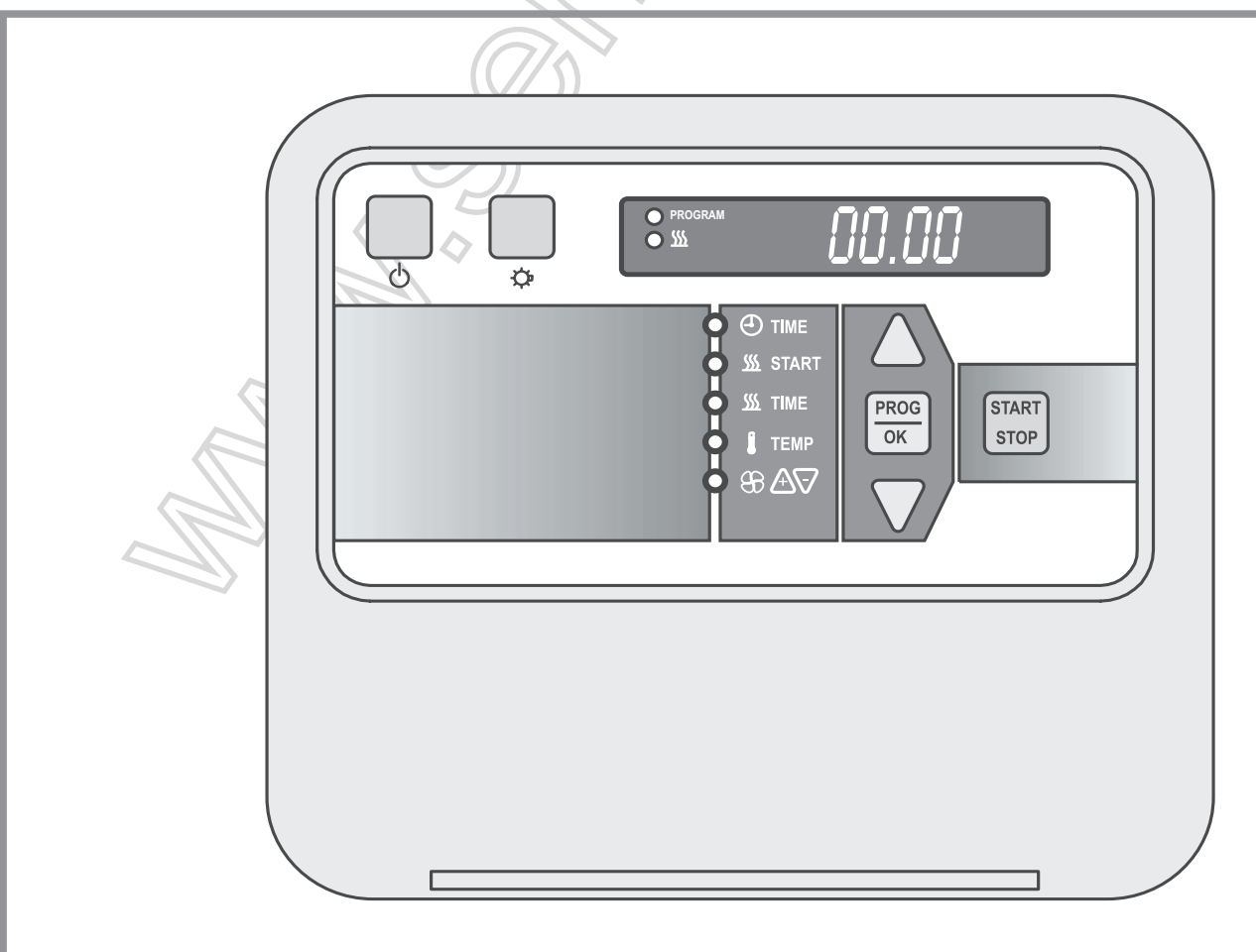

# Tartalomjegyzék

### 1. rész: Telepítési instrukciók csak képzett villanyszerelők részére

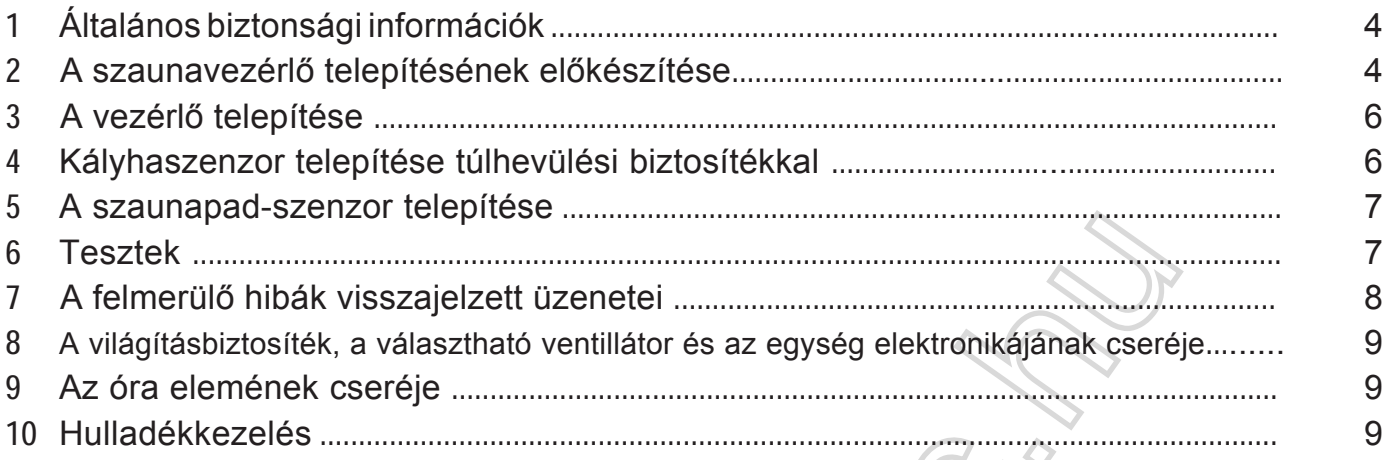

# 2. rész: Üzemeltetési instrukciók felhasználóknak

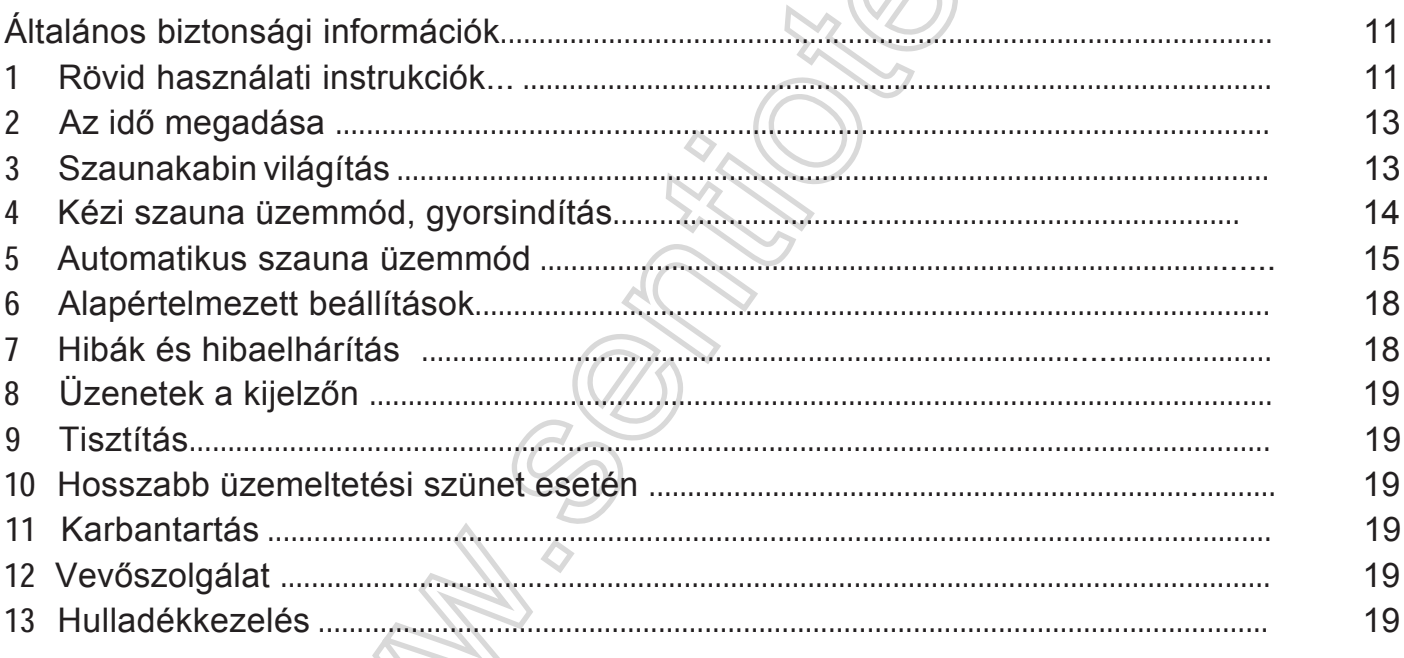

### 3. rész

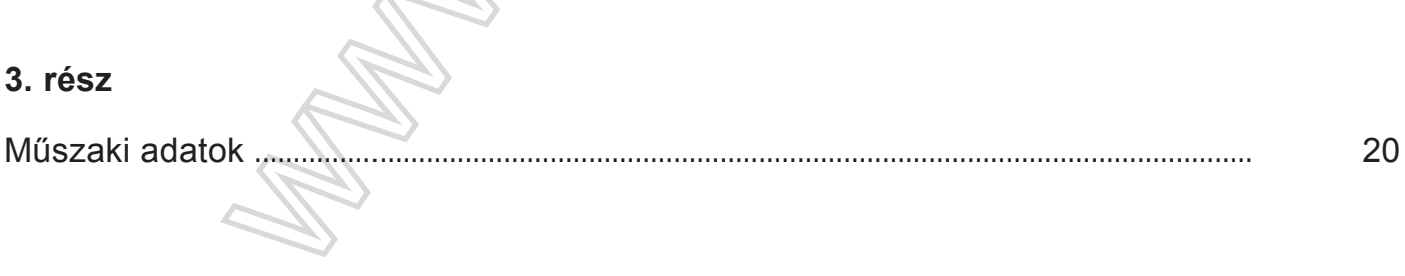

# Telepítési instrukciók kizárólag képzett villanyszerelők részére

### Tisztelt Szerelő,

- Csak képzett villanyszerelő vagy hasonlóan képzett személy telepítheti az egységet.
- Gondoskodjék róla, hogy a szauna és minden bekötése le van csatlakoztatva a fő áramforrásról mielőtt munkához látna.
- Részletesen olvassa el a telepítési instrukciókat a szaunavezérlő telepítése előtt, így az egység által kínált összes tulajdonságot kihasználhatja és megelőzheti a kárt.
- Kérem lépjen kapcsolatba forgalmazójával saját biztonsága érdekében ha olyan problémákat tapasztal, melyet nem ír le kellő részletességgel ezen telepítési instrukció.
- A szaunavezérlőn végzett nem engedélyezett vagy módosítások biztonsági változtatások okokból tilosak.
- Értesítés nélküli technikai változások lehetségesek.

### A használt jelzések

- A keretes számok a fejezetcímekben a vonatkozó ábrára utalnak.  $\begin{bmatrix} 1 \end{bmatrix}$ ,  $\begin{bmatrix} 2 \end{bmatrix}$ -  $\begin{bmatrix} 7 \end{bmatrix}$
- Az ábrák az elkülönített ábra szekcióban találhatóak meg.

Tartsa ezt a telepítési és üzemeltetési instrukciót a szaunavezérlő közelében gyors és könnyű referencia gyanánt a biztonság és üzemeltetés fontos információihoz.

- · Ezen telepítési és üzemeltetési instrukciók a szaunavezérlő részét képezik.
- · Ne adja tovább a szaunavezérlőt a telepítési és üzemeltetési instrukciók nélkül.

### A telepítési instrukciókban található szimbólumok

A szimbólumok és jelzőszavak fontos információkat testesítenek meg ebben a telepítési instrukcióban és az egységgel kapcsolatban.

Az olyan jelzőszavak mint VESZÉLY vagy FIGYELEM a kockázati szintet jelölik. A különböző háromszög szimbólumok ezeket testesítik meg:

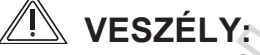

Figyelembe nem vétele súlyos vagy akár halálos sérülést okozhat.

# **FIGYELEM:**

Figyelembe nem vétele közepestől komoly sérülést okozhat vagy tárgyi károsodást okozhat.

#### **MEGJEGYZÉS: PETE**

Felhasználói tippeket és hasznos információkat szolgáltat.

A következő szimbólumok és jelzőszavak a potenciális veszélyforrást emelik ki.

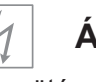

### Áramütés

Áramütésre figyelmeztet

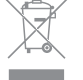

### Nem szokványos hulladékkezelés

Nem szokványos hulladékkezelésre figyelmeztet.

### Más szimbólumok

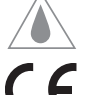

Fröccsenésbiztos: IP 24 védelmi szint

CE megfelelőségi jelzés

#### 1 Altalános biztonsági információk

Kériük az egyes fejezetekben található bizonyos biztonsági információkat ugyancsak vegye figyelembe.

### Telepítés 3 mm-es csatlakozási hézaggal:

Telepítéskor egy össz-tűs lekapcsoló szerelvényt kell biztosítani 3 mm-es csatlakoztatási távolsággal (általában a biztosítékban található) Biztosítsa, hogy minden csatlakozó/tű helyesen illeszkedik.

### **Helves használat:**

- A szaunavezérlő bekapcsolása előtt és mikor kiválasztjuk az indulási időt (az időt mikor a kályha elindul) biztosítsa hogy ne legyen éghető tárgy a kályha tetején.
- A CV31 szauna vezérlő a műszaki jellemzőkkel összhangban történő vezérlésre használható (lásd az utolsó oldalt).
- A CV31-es szaunavezérlőt -10 és +40 Celsius fok közötti környezeti hőmérsékletű helyiségekben használhatjuk.
- A CV31-es szaunavezérlőt csak a szaunakabinon. kívülre telepítse és üzemeltesse.
- A CV31-es szaunavezérlőt 3 fűtéskör vezérlésére és irányítására használhatja csak, maximum 3,5 kW kimenő teljesítménnyel fűtőkörönként. A maximum gőzkibocsátás 3.5 kW-ig terjedhet.
- Kombinálja a CV31-es szaunavezérlőt és a választható S2-18 és S2-30-as teljesítményfokozót előírásszerű szaunakövekkel, amelyek teljesítményben és tulajdonságaiban a CV31-el kockázat nélkül üzemeltethetőek. Kérjük vegye figyelembe a szaunakövekre és/vagy a gőzkészítő kályhára vonatkozó műszaki jellemzőket.
- Külön opcióként megnövelheti a kapcsolási teljesímény kapacitást külön erőegységgel 10.5 kW-ról 18/30 kW-ig.

### 2 A szaunavezérlő telepítésének előkészítése [1] ábra

Telepítse a szaunavezérlőt a szaunakabin külső részére vagy a kabin gyártójának ajánlásai szerint. Az elektromos ellátás merev huzalozottságú.

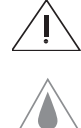

FIGYELEM - az egység károsodása: A vezérlő fröccsenésbiztos (IP 24-es védelmi szintű). A vezérlőt ennek ellenére sem szabad kitenni vízzel való közvetlen érintkezésnek.

- · Telepítse a vezérlőt száraz helyre.
- · Tartsa a környezeti feltételeket -10-tól +40 Celsius fok közötti hőmérsékleten maximálisan 95 százalékos páratartalommal.
- 1. Óvatosan nyomja be a biztonsági zárat (3) és távolítsa el a ház burkolatát (4).
- Csavarjon 16 mm hosszúságú Philips fejű csavart  $2.1$ a felső rögzítő lyukba (1) 7 mm-es résig a szaunafaltól (lásd részletesen).
- Pattintsa be a ház alját (2) a megfelelő pozícióba  $\overline{3}$ (1) a rögített Philips fejű csavarra.

# **3 A vezérlő telepítése 12** ábra

Olvassa el a gyártó szaunakályhára vonatkozó telepítési és üzemeltetési instrukcióit a szaunavezérlő telepítése előtt. A szaunavezérlő különösen alacsony feszültségtől (4) és 230V-os csatlakozókhoz (18) is van csatlakozási lehetősége.

FIGYELEM - Az egység károsodása: A CV31-es szaunavezérlőt csak 3 hőkör **vezérlésére használhatja maximum 3.5 kW-os** kimenettel fűtőkörönként. **Külön opcióként növelheti a** kapocsfeszültség kapacitást külön erőegységgel 10.5 kW-ról 18/30 kW-ig. A kályha szenzor és a szaunapad szenzorok vezetékeit külön áramforrás kábelekhez **Vezesse ki a vezérlés extra alacsony** feszültségű (4) csatlakoztatási tartományában.

### A szenzorvezetékek csatlakoztatása

OF MEGJEGYZÉS - Jelölje meg a vezetékeket: Jelölje meg a fehér vezetékeket hogy elkerülje hogy összekeverje őket csatlakoztatáskor.

- 1 Vezesse a hőmérsékletszenzor FI vezetéket tőlhevülési biztosítékkal a nyíláson keresztül (8) (csatlakoztatási tartomány extra alacsony feszültséghez (4) a ház belsejébe.
- 2. Vezesse az F II hőmérsékleti szenzor vezetéket a nyíláson keresztül (csatlakozási tartomány extra alacsony feszületséghez (4) a ház belsejébe (1).

# **3** folytatás  $\boxed{2}$  is abrák

- 3 Csatlakoztassa az FI és FII szenzor vezetékeket az áramköri diagramm alapján $\lceil 6 \rceil$ a csatlakozóhoz (3) a jobb oldalon.
- Helyezze a szállított csavarhúzót <sup>(1</sup>) a<br>csatlakozónyílás négyzetes nyílásába. (11) csatlakozónyílás négyzetes nyílásába, gyengén nyomja le és billentse fel:
- A csatlakozó (2) alul nyílik:
- Helyezze be a vezetéket (B), billentse le a csavarhúzót és vegye ki azt.
- Ellenőrizze a vezetékek biztonságos illeszkedését.

### A világításkábelek csatlakoztatása

4 Futtassa át a világításkábeleket a nyíláson (?) (230V / 400V csatlakoztatási lehetőséggel (8) a házba (i) és csatlakoztassa az áramköri diagramm szerint [6] a csatlakozóhoz @ (a 3. tétel altémája alatt részletezett módon).

**FIGYELMEZTETÉS - Az egység károsodása** Bizonyosodion meg róla, hogy valamennyi csatlakozó és tű rend szerint helyezkedik el.

### Connecting supply and heat system lines

5.

Vezesse be az energiaellátó és fűtésrendszer vezetékeket a nyílásokon (4), (5) (230V / 400V csatlakoztatási lehetőséggel ®) a ház belsejébe 1 aés csatlakoztassa az áramköri diagramm szerint [6] a csatlakozóhoz (9) maximum 1.2 Nm erővel.

**MEGJEGYZÉS - További vezetékbemenetek Nyiss** további vonalbemeneteket $(7)$ . ( $(6)$  a ház belsejébe és helyezd a vezeték szorítógyűrűt a csatlakoztatott dolgok száma szerint.

# 3 A vezérlő telepítése  $\boxed{2}$  $\boxed{6}$  $\boxed{7}$  ábrák

### Az opcionális légkeverő csatlakoztatása

6. Vezesse a légkeverő vezetékeit keresztül a nyíláson 17 (230V / 400V csatlakoztatási lehetőséggel (18) a házba (1) és csatlakoztassa az áramköri diagramm szerint [6] a csatlakozóhoz @.

### Az opcionális teljesítménynövelő csatlakoztatása

- 7. Vezesse az St1, St2, St3 teljesítményfokozó egység csatlakozóihoz kapcsolt vezetékeket a (i6 os nyíláson keresztül (csatlakoztatható 230 V-on és 400 V-on is (8) a eszköz burkolatának (1) aljába és csatlakoztassa az áramköri diagramm  $[7]$ szerint  $\mathsf{a}$ csatlakozóhoz @ amint az a 3. tétel altételeiben leírásra került.
- 8. Csatlakoztasson minden PE vezetőt a föld csatlakozókhoz (B).

### Szorosan illessze a burkolat alját

- 9. Erősítsen két 20 mm hosszúságú Philips fejű csavart az alsó rögzítő lyukakba (5). Ellenőrizze hogy a burkolat alja biztonságosan rögzítésre került-e (1).
- 10. Illessze a ház burkolatát a ház alján, (1) majd fordítsa lefelé és nyomia le addig míg nem hallja hogy a helyére nem pattant. Ellenőrizze, hogy a vezérlő biztonságosan rögzítésre került-e.

#### 4 Az FI szaunakályha szenzor telepítése túlhevülési biztosítékokkal, lásd a  $\boxed{4}$  -es ábrán $\ddot{A}$

Telepítse a szaunakályha szenzort a szaunakabinba körülbelül 15 cm-re a mennyezet alá és a fűtőrendszer fölé vagy a kabin gyártó utasításai alapján.

A túlhevülési biztosítékkal rendelkező szaunapad szenzor csatlakoztatásához csak a szállított 150 Celsius-fok hőmérséklet tűrésű vezetékeket használja vagy egy megegyező hőmérséklettűrésű egyéb vezetéket. A szaunakabin külső részén a hőálló csatlakozó vezetékek szokványos vezetékekkel is meghosszabbíthatóak.

FIGYELEM - Áramütés: Az elektromos kábeleket más szenzoroktól és vezérlési vezetékektől külön vezesse el. Védje az egyszeres szigetelésű vezetékeket vezetőcsővel (dupla szigetelés).

- Vezesse a négypólusú vezetéket (5) a  $\Lambda$ . szaunapad rögzítési helyéig (4) a kabin falában és rögzítse helyére vezetékrögzítő klipszekkel.
- 2. Válassza külön a két héját 1 a szaunapad szenzornak (4) és csatlakoztasson két csatlakozót a 150 Celsius fokig hőálló vezetékekkel az áramköri diagramm szerint (figyelje meg a színkiosztást az árbáknak megfelelően.)
- 3. Helyezzen kör alakú adapter alátéteket 2 a csatlakozókhoz keresztben az egyes hüvelyeknél (1), zárja le az egyes hüvelyeket (1) és rögzítse őket két 9 mm hosszúságú Philips fejű csavarral (3). Ellenőrizze, hogy a szaunakályha szenzor biztonságosan rögíztve van-e 4.
- 4. Végezzen teszeket a "Teszek" fejezet szerint.
- 5. Rögzítse a szaunapad szenzort 4 a kabin falához a fűtőrendszerrel egy vonalban két facsavarral 6 15 cm távolságot tartva a mennyezettől vagy a kabin gyártó utasításai szerint.

# Telepítési instrukciók kizárólag képzett villanyszerelők részére

# **5 Az FII szaunapad szenzor** telepítése [5] ábra

Telepítse az FTS II páratartalom / hőmérséklet szenzort a szaunakabinba 15 cm-rel a mennyezet alá és a fűtőrendszerrel szemben. A túlhevülési biztosítékkal renselkező szaunapad szenzort csak a szállított 150 Celsius fok hőtűrésű vezetékkel vagy ezzel megegyező tulajdonságú vezetékkel csatlakoztassa. A szaunakabin külsején a hőálló vezetékek meghosszabíthatók hagyományos vezetékekkel.

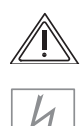

FIGYELEM - Áramütés: Az elektromos kábeleket más szenzoroktól és vezérlési vezetékektől külön vezesse el. Védje az egyszeres szigetelésű vezetékeket vezetőcsővel (dupla szigetelés).

- 1. Vezesse a vezetéket (5) a szaunapad szenzorának helyéig (4) a kabin falában és rögzítse helyére kábelrögzítő klipszekkel.
- 2. Válassza külön a két héját (1) a szaunapad szenzornak (4) és csatlakoztassa a 150 Celsius fok hőtűrésű vezetékeket a két csatlakozóhoz diagramm  $az$ áramköri szerint
- 3. Helyezzen kör alakú adapter alátétet 2 a két héjba a csatlakozásokkal keresztben (1), zárja le a két héjat (1) és rögzítse két 9 mm hosszúságú Philips fejű csavarral (3). Ellenőrizze, hogy a szaunapad szenzor biztonságosan csatlakozik-e (4).
- 4. Végezzen teszteket a "Tesztek" fejezet alapján.
- 5 Rögzítse a szaunapad szenzort  $(4)$

a kabin falához a fűtőrendszerrel szemben két facsavarral (6) 15 cm távolságot tartva a mennyezettől.

# **6 Tesztek**

A teszteket csak jogosult villanyszerelő végezheti el.

FIGYELEM - Áramütés:

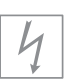

Az alábbi teszteket az rendszert áram alá helyezve végezzük el.

- 1. Ellenőrozze a földelési csatlakozók érintkezéseit.
- 2. Tesztelje a biztonsági leállító rendszer az FI hőmérséklet szenzor vezetékének megszakításával.

A vezetékeket le kell csatlakoztatni  $\overline{a}$ szenzoroknál a szaunakályha szenzor vezetékeinek teszteléséhez.

A fűtőrendszernek le kell állnia magától mikor a fehér vagy a vörös szaunakályha szenzor vezetékek lecsatlakozásra kerülnek vagy a fehér vezetéken történő rövidzárlat esetén.

- Tesztelje a fázis összeköttetést az L1, L2,  $3.$ L3 szauna üzemmódoknál az U, V, W-hez.
- 4. Tesztelje a fázis összeköttetést az L1, L2, L3 klíma üzemmódoknál az U, V1, W-hez.
- 5. Tesztelje a CV3 szaunavezérlő maximálisan megengedett hőkibocsátását kW-tal  $3.5$ fázisonként.
- 6. Csatlakoztatott, opcionális további teljesítményegységeknél:

- Ellenőrizze az St1, St2 és St3 vezérlő vonalakat.

Tesztelje az S2-18 teljesítményegység maximálisan megengedett hőkibocsátását 3 kW-tal fázisonként.

teljesítményegység  $\overline{a}$ Tesztelje az S2-30 maximálisan megengedett hőkibocsátását 7 kW-tal fázisonként.

# Telepítési instrukciók kizárólag képzett villanyszerelők részére

# **7** A felmerülő hibák  $\vert$  7 folytatás visszajelzési üzenetei

### **Tisztelt Szerelő!**

Ha várakozásaival ellentétesen panasz merül fel ezen egység kapcsán, kérjük írja le a hibát olyan részletesen, amennyire csak lehetséges elősegítendő a gyors hibamegoldást. Minden visszaküldött vezérlőhöz mindíg mellékelje a hőmérséklet szenzor(oka)t is.

### A hibajelzések a kijelzőn az alábbiakat jelentik:

**Err1:** a túlhevülési biztosíték az Fl szaunakályha szenzorban meghibásodott vezetékszakadás (hőmérséklet biztosíték) **Err2**: A vezérlő belső hibája **Err3**: Szakadás az FI szenzor vezetéken **Err4: Rövidzárlat az FI vezetéken Err5**: Rövidzárlat az F II (hőmérséklet szenzor) vezetéken **Err6**: Vonalszakadás az FII vezeréken (hőmérséklet szenzor)

### **Hibaleírás:**

A választott hőmérsékletet nem tartja állandóan. A vezérlőegységet nem lehet előírás szerint programozni. Indítási idő funkció Hiba jelentkezik közvetlenül az indítás után Meghatározott rendszer eltérés (fokban) Zavaró hang a vezérlőből A fény vagy sebesség bezérlés funkció nem működik A kijelzőn megjelenő hibaszám Hiba jelentkezik miután hosszabb ideig nem használtuk.

### **Különleges:**

 $\overline{a}$ 

 $\overline{a}$ 

 $\overline{a}$ 

 $\overline{a}$ 

### 8 A világítás-, a választható légkeverő és az egység elektronikájának biztosítékainak cseréje [3] ábra

FIGYELEM - Áramütés:

Húzza ki a szaunavezérlő valamennyi dugalját az áramból és a ház burkolatának megbontása előtt gondoskodjon arról, hogy ne lehessen akaratlanul bekapcsolni azt.

- 1. Távolítsa el a ház burkolatát ⑤ a 2. fejezet leírása alapián
- 2. Óvatosan távolítsa el a vezérlőegységet (1) a háztestből (6).
- 3. Cserélie ki a kabinvilágítás biztosítékát (mini biztosíték 5x20 T2.0 A / 250V) (9) vagy a légkeverő biztosítékát (szubminiatűr TR5 - T 1.0 A / 250 V biztosíték) (7) vagy az elektronikai egység biztosítékát (miniatűr 5x20 T630 mA / 250V biztosíték) (10.
- 4. Helyezze be a beültető mezőit (2) a vezérlőegységnek  $(1)$ mindkét rögzítőszerelvénybe (3) oldalt és óvatosan nyomia le a ház alját (6) míg helyére rögzül.
- 5. Helyezze a ház burkolatát (5) a ház testére 6), fordítsa lefelé és nyomia le amíg nem hallja pattant. hogy helyére Ellenőrizze hogy a vezérlő biztonságosan illeszkedik-e

#### 9 Az óra elemének cseréje [3] ábra

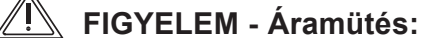

Húzza ki a szaunavezérlő valamennyi dugalját az áramból és a ház burkolatának megbontása előtt gondoskodjon arról, hogy ne lehessen akaratlanul bekapcsolni azt.

- 1. Távolítsa el a ház burkolatát (5) a 2. fejezet leírása alapján
- 2. Óvatosan távolítsa el a vezérlőegységet (1) a háztestből (6).
- 3. Cserélie ki az elemet (CR2032-es típusú) (8) az órában a felső lapkán.
- 4. Helvezze be a beültető mezőit (2) a vezérlőegységnek  $\bigcap$ mindkét rögzítőszerelvénybe (3) oldalt és óvatosan nyomia le a ház alját 6 míg helyére rögzül.
- Helyezze a ház burkolatát a házra (1) fordítsa  $5<sub>1</sub>$ lefelé és nyomja le amíg nem hallja hogy helyére pattant. Ellenőrizze hogy a vezérlő biztonságosan illeszkedik-e.

#### **Hulladékkezelés**  $10<sup>1</sup>$

Kérjük a csomagolóanyagokat a vonatkozó hulladékkezelési előírások szerint helyezze el.

### FIGYELEM - Környezetkárosodás:

·Minden felhasznált anvag körnvezetileg kompatibilis; anyagkódjuk egyértelmű és újrahasznosítható.

- ·Ne helyezze az egységet az általános hulladékok háztartási közé.  $Az$ apró nyersanyagok is. újrahasznosíthatóak ha az egységet megfelelően szétszerelik.
- Kérjük lépjen kapcsolatba a helyi törvénvhatósági szervvel a ielenlegi hulladéklerakási előírásokért.

Kérjük győződjön meg róla, hogy az egység, melyet szétbont nem használható, nehogy veszélyforrássá váljon, például ha gyerekek játszanak vele.

### Tisztelt Felhasználó!

- Figyelmesen olvassa el a működtetési instrukciókat mielőtt használná  $\mathsf{a}$ így kihasználhatia szaunavezérlőt. az egység által kínált valamennyi képességet és megelőzheti annak károsodását.
- Ha felmerülnek bizonyos problémák, melyek nem kellő részletességgel kerültek leírásra a működtetési instrukciókban, kérjük lépjen kapcsolatba forgalmazóval saját a biztonsága érdekében.
- nem-hivatalos változtatások  $\overline{A}$ és módosítások vezérlőn nem a engedélyezettek biztonsági okokból és a garancia érvénytelenítésével járnak.
- A technikai adatok azok közlése nélkül megváltozhatnak.

### Az itt szereplő ábrák jelentése

- A számok a négyzetes kerettel [8] a vonatkozó ábrára utalnak.
- Az ábrák a csatolt, külön ábráknak fenntartott részben találhatóak.

Tartsa ezeket a telepítési instrukciókat és működtetési instrukciókat a szaunavezérlő közelében könnyű és gyors referenciáért a fontos biztonsági és működtetési információkhoz.

- · Ezen telepítési és működtetési instrukciók a szaunavezérlő feltétlen részét képezik.
- Na adja tovább a szaunavezérlőt a működtetési telepítési és instrukciók nélkül.

#### működtetési instrukcióknál használt  $\blacktriangle$ szimbólumok

A szimbólumok és jelzőszavak a működtetési instrukciókban és egységen az fontos információkat jelentenek.

Az olyan jelzőszavak mint VESZÉLY vagy FIGYELEM a kockázati szintet jelölik. A háromszög szimbólumok különböző vizuálisan jelenítik meg ezeket:

# $\angle \mathbb{N}$  veszély:

Be nem tartása súlyos vagy akár halálos sérüléseket okozhat.

# **IN FIGYELMEZETÉS:**

Be nem tartása közepesen súlvostól kisebb sérüléseket vagy tárgyi károsodást okozhat.

### **EX MEGJEGYZÉS:**

Tippeket és hasznos információkat biztosít a felhasználó részére.

### Az alábbi szimbólumok és jelzőszavak a potenciális veszélt mutatják meg:

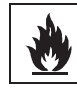

# Tűzveszély

Az éghető anyagok a szaunakályha tetejére való elhelyezésének veszélyére figyelmeztet.

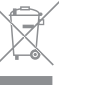

### Nem megfelelő hulladékkezelés:

Az elektromos berendezések nem megfelelő

hulladékkezelésére figyelmeztet.

### Egyéb szimbólumok:

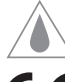

Fröccsenésbiztos: IP 24-es védelmi fokozatú

CE egyezési jelzés

# Általános biztonsági utasítások

### Kérjük olvassa el figyelmesen az egyes fejezetekhez tartozó részletes biztonsági utasításokat is.

 $\leq$  FIGYELEM - az egység károsodása A vezérlőegység fröccsenő víz ellen  $\bigcup$ védett (IP 24 védettség)

Ettől függetlenül kérjük ne öntsön vizet a szauna vezérlőegységére, illetve ne tisztítsa azt nedves ronggyal.

· A tisztításhoz használjon meleg szappanos vízzel enyhén átitatott törlőkendőt (mosogatószeres).

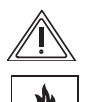

FIGYELEM - az egység károsodása A használatbavétel, illetve az automata üzemmód beállítása előtt (meghatározott idő után a rendszer magától elindul) kérjük győződjön meg arról, hogy a kályha tetején semmilyen gyúlékony anyag nem maradt.

### A mérési határokon kívül eső mért értékek:

A szauna kabinban mért 10 °C alatti hőmérsékletet a kijelző "LL-Low" felirattal jelzi. A szauna kabinban mért 115 °C feletti hőmérsékletet a kijelző "HH-High" felirattal jelzi. A szauna vezérlőegység a mérési tartományokon kívül eső hőmérséklet esetén is hibátlanul működik tovább.

### Általános biztonsági utasítások

### Az előírásoknak megfelelő alkalmazás

- A Cv31 szauna vezérlőegységek kifejezetten épületekbe beépített szaunák, és azok minden kapcsolódó funkciójának szabályozására és vezérlésére lettek tervezve
- Ne használja a Cv31 szauna vezérlőegységet más, zárt- vagy nyitott szabályozórendszerű berendezésekben
- Ne szerelje a Cv31 szauna vezérlőegységet hordozható/mobil berendezésekbe
- A Cv31 szauna vezérlőegység kizárlóag 3, áganként 3,5 kW kimenetű fűtőkör szabályozására használható

#### 1 Rövid használati útmutató gyorsindítás (azonnali indítás) esetén

1.1 Használja a ON/OFF kapcsolót (1) a vezérlőegység elindítására.

- A (9)-(13) LED lámpák kb. 5 másodpercre felvillannak -A LED TIME (13) felvillan

- A kijelzőn megjelenik az idő és a TIME (13) led felvillan.

1.2 Használja a Light (2) kapcsolót a kabin üzemmódtól független - megvilágításának beállítására

### 1.3 Milyen funkciók elérhetőek?

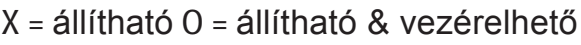

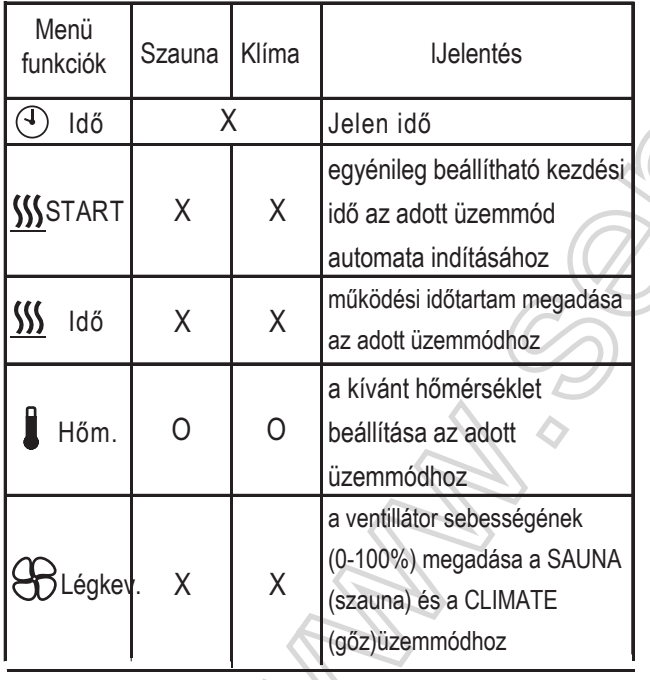

# 1 Rövid használati útmutató direkt üzemmód esetén

#### $1.4$ Hogyan jelölhetem ki a kívánt menüpontokat?

Az UP/DOWN (7) gombok segítségével lehet mozogni (fel és le haladni) a menüpontok között. A (9) - (13) ledek jelölik a kiválasztott menüpontot. Ha lenyomja és nyomva tartja a gombok egyikét (8) egy ideig, automatikus körforgás indul, minden lehetséges menüpontot bemutatva.

#### Hogyan állíthatom be a  $1.5$ kívánt menüpontokat?

Miután kiválasztott egy menüpontot, nyomja meg a PROG (8) gombot. Ekkor a kijelző (5) felvillan. Ameddig a kijelző villog, addig tudja használni az UP/DOWN gombokat (7) az értékek csökkentésére vagy növelésére.

Ha beírta a kívánt értéket, nyomja meg a PROG/OK (8) gombot. Ekkor a beállított értéket elfogadja a berendezés és a villogás leáll.

Ha hosszan nyomva tartja az UP/DOWN gombokat (7), mialatt a kijelző villog, akkor a gyorsbeállításokat indítja el.

1.6 A START/STOP gomb megnyomásával tudja elindítani vagy leállítani az gyorsindítást.

### FIGYELEM! Mi a különbség a célérték és a jelenlegi érték között?

Célérték = az az érték (pl. hőmérséklet), amelyet Ön beállított egyénileg, és amit el kíván érni pl.90 °C

Jelenlegi érték = az az érték (pl. hőmérséklet) amely jelenleg mérhető a kabinban pl. 85°C

# 2 Az idő megadása

Az ON/OFF kapcsoló (1) teljesen lekapcsolja a szauna vezérlőegységet az áramkörről, egy belső akkumlátor azonban eltárolia a korábban megadott beállításokat és időt.

Az akturális mindekori időt a szauna vezérlőegység első indításakor kell megadni.

### 2.1 A szauna vezérlőegység bekapcsolása

1. Nyomia meg az ON/OFF kapcsolót (1)

- A (9)-(13) LED lámpák kb. 5 másodpercre felvillannak

- A TIME (13) led kigyullad és a kijelzőn (5)

megjelenik az idő (pl. 12:00 óra)  $12:00$ 

#### Setting the current time [0 - 24 hrs.]  $2.2$

- 1. Nyomia meg a **PROG/OK** (8) gombot: - A kijelzőn (5) villogni fog:
	- $12:00$

 $\mathbf{a}$ korábban beállított érték. vagy A kijelző (5) ezt követően 20 mp-ja villogni fog, Önnek ez alatt a 20 mp alatt kell kívánt *időt.* beállítania az mivel ezután a kiválasztási mód leáll, és Önnek újra kell kezdenie a folyamatot.

2. Használja az UP/DOWN gombokat (7) a kívánt időpont beírásához, pl. 18:00

### Figyelem - A kívánt értékek bevitele gyorsléptetéssel

Nyomia le és tartsa nyomva az UP/DOWN gombot (7), hogy a gyorsléptetéssel is meg tudja adni az értékeket 5 mp elteltével.

3. Nyomia meg a PROG/OK gombot (8) A kijelző (5) abbahagyja a villogást. Az idő be van állítva.

#### Szauna kabin világítás  $3<sup>1</sup>$

Figyelem - A kabin világítása a szauna vezérlőegységének üzemeltetésétől függetlenül ki/be kapcsolható.

1. A kapcsolóval (2) lehet a világítást ki/be kapcsolni.

# 4 Kézi üzemmód, gyorsindítás

### 4.1 A szauna vezérlőegység bekapcsolása

1. Nyomia meg az ON/OFF kapcsolót (1) - A 9-13 LED lámpák kb. 5 másodpercre felvillannak

- Az idő (TIME) (13) led kigyullad.

- A kijelző (5) megjeleníti a jelenlegi időt

(pl. 16:30 óra):  $16 - 30$ 

### **4.2 FÜTÉSI IDŐTARTAM BEÁLLÍTÁSA (0:00-6:00)**

- 1. Nyomja a FEL/LE gombot (7) addig, amíg az Idő-nél a világítás (11) ki nem gyullad A kijelző (5) ezt mutatja (készenlétben): STOP /megállítás vagy a fűtési folyamatból hátralevő időt.
- 2. Nyomia meg a PROG/OK gombot (8): A kijelző felvillan:  $6:00$ vagy a korábban beállított érték.
- 3. A kívánt érték beírásához használja a FEL/LE gombokat (7) pl.: (2:30) A kijelző (5) felvillan:  $2:30$
- 4. Nyomja meg a PROG/OK gombot (8):

A kijelző (5) ezt mutatja (készenlétben): STOP /megállítás/ vagy a fűtési folyamat alatt beállított új érték. A fűtési időtartama beállítva.

#### $4.3$ Szauna vezérlés beindítása

1. Nyomja meg a START/STOP gombot (6): A kijelző (5) a hátralevő fűtési időtartamot mutatia, pl.:

 $2:30$ 

A fűtőberendezés elkezd melegedni. A világítás (3) kigyullad.

### Kézi üzemmód, gyorsindítás 4 folytatás

### 4.4 Beállítások megtekintése/megváltoztatása

Megnézheti, illetve megváltoztathatja a hőmérsékleti beállításokat. fűtési időtartamot ventillátor  $\mathbf{a}$ beállításait a szauna működése közben.

### 4.4.1 Hogyan változtassuk meg a célértéket?

- Nyomia meg a PROG/OK gombot (8): A  $1<sup>1</sup>$ kijelző (5) az aktuális beállításunkat fogja mutatni.
- 2. A kívánt érték beírásához használja a FEL/LE gombokat (7).
- 3. Nyomja meg a PROG/OK gombot (8): Az új érték beállítva.
- $4.5$ Szauna vezérlés kikapcsolása

### 4.5.1 Manuálisan

Nyomia meg a START/STOP (6) qombot: A szauna fűtése kikapcsol. A HEAT (4) led kialszik A vezérlő kikapcsol.

### 4.5.2 Automatikusan

A szauna vezérlő automatikusan lekapcsolja a fűtést amikor a beállított fűtési időtartam lejár (lásd 4.2. szakasz). -10 másodpercig egy folyamatos sípolást fog hallani.

- A HEAT (3) led kialszik.
- A vezérlő kikapcsol.

#### Automatikus üzemmód 5

### 5.1 A szaunavezérlő bekapcsolása

### 1. Nyomja meg az ON/OFF gombot (1).

- A 9-13-as LEDek kb. 5 másodpercig felvillannak. - Az idő (TIME) (13) led kigyullad. A kijelző (5) megmutatja a jelenlegi időt (pl.  $16:30$ :

 $16:30$ 

### 5.2 Válassza ki a fűtési időt (00:00-23:59)

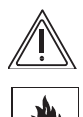

### VESZÉLY - Tűzveszély:

Mielőtt a szaunát automatikus üzemódra kapcsolná, bizonyosodjon meg róla, hogy nincsenek éghető anyagok a kálvha tetején.

1. Nyomia meg a FEL/LE gombokat (7) míg a START (12) led fel nem villan. A kijelző (5) ezt mutatja:

 $QFE$ 

vagy a korábban beállított értéket

2. Nyomia meg a PROG/OK gombot (8): - A kijelzőn (5) felvillan:

 $n F F$ 

vagy a korábban beállított érték

3. Használja a FEL/LE gombokat (7) a kívánt érték (pl. 18:00) megadásához. A kijelzőn (5) ezt jelenik meg:

 $18:00$ 

4. Nyomia meg a PROG/OK (8) gombot. - A kijelzőn megjelenik:

 $18:00$ 

- A PROGRAM (4) led felvillan.

- A fűtési idő automatikus indítási ideje beállításra került.

### 5 Automatikus üzemmód folytatás

Megiegyzés - A fűtés indításának deaktiválása: Nyomja a BE/KI  $(ON/OFF)$ kapcsolót (1) ki és be egymás után az automatikus fűtésindítás deaktiválásához. Az PROGRAM (4) led kialszik.

### 5.3 A fűtési időtartam (00:00-06:00) megadása

- 1. Nyomja meg a FEL/LE gombokat (7) míg az IDŐ (TIME) (11) led ki nem gyullad.
- A kijelző (5) készenléti üzemmódban ezt mutatia:

**STOP** 

- vagy a hátralévő működési időt a fűtés közben.
- 2. Nyomja meg a **PROG/OK** (8) gombot:
- A kijelző (5) megjelenik:

### $0.6:0.0$

vagy a korábban beállított értéket.

- 3. Használja a FEL/LE (UP/DOWN) gombokat (7) a kívánt érték megadásához, pl. [02:30].
- A kijelzőn (5) megjelenik:

### $02:30$

- 4. Nyomia meg a **PROG/OK** gombot (8):
- A kijelző (5) készenléti üzemmódban ezt mutatja: **STOP**

vagy az új fűtési időtartam, melyet a fűtés közben megadtunk.

A fűtési időtartam ezzel beállításra került.

# **5** Automatikus üzemmód **folytatás**

### **5.4** A hőmérséklet megadása (10 - 110°C)

1. Nyomja a FEL/LE (UP/DOWN) gombokat (7) míg a **TEMP** (10) led ki nem qyullad:

- A kijelző (5) a jelenlegi kabinhőmérsékletet mutatia, például 22 Celsius fok.

<sup>22</sup><sup>0</sup>

2. Nyomia meg a **PROG/OK** (8) gombot:

- A kijelzőn (5) megjelenik a korábban beállított hőmérséklet, például 90 Celsius fok:

### <sup>90</sup><sup>0</sup>

- 3. Használja a FEL/LE (UP/DOWN) gombokat (7) a kívánt érték megadásához, például 95 Celsius fok:
- A kijelzőn (5) megjelenik:

### $95^\circ$

- 4. Nyomia meg a **PROG/OK** (8) gombot:
- A kijelzőn 6 újra megjelenik a jelenlegi szaunakabin hőmérséklet, pl. 22 Celsius fok:

### ∘ح ح

- A hőmérséklet beállításra került.

# **5** Automatikus üzemmód **folytatás**

**5.5** A légkeverő beállítása  $[0 - 100\% = P]$ 0 = ki / 100 = max.

### **OP Megjegyzés - ha légkeverő nem került telepítésre:** válassza a 0 P = OFF beállítást.

- 1. Nyomia meg a FEL/LE (UP/DOWN) gombokat (7) míg a **VENT** (9) led kigyullad.
- A kijelző (5) ezt mutatja: 6O P
- vagy a korábban beállított értéket.
- 2. Nyomja meg a **PROG/OK** (8) gombot:
- A kijelzőn (5) megjelenik: 6O P
- vagy a korábban beállított érték.
- 3. Használja a FEL/LE (UP/DOWN) gombokat (7) a kívánt érték megadásához, pl. 50%.
	- A kijelzőn (5) megjelenik:

### 50 P

- 4. Nyomja meg a **PROG/OK** (8) gombot:
- A kijelzőn (5) megjelenik a beállított légkeverő sebesség.

### 50 P

A légkeverő sebessége beállításra került.

# 5 Automatikus üzemmód folytatás

#### $5.6$ A beállítások megtekintése / megváltoztatása

Megtekintheti megváltoztathatja vagy  $\mathbf{a}$ hőmérsékleti beállításokat, fűtési időtartamot a légkeverő beállításait vagy  $\mathsf{a}$ szauna működése közben is.

### 5.6.1 A célértékek megváltoztatása / megtekintése

- 1. Nyomja meg a **PROG/OK** (8) gombot: A kijelzőn a vonatkozó aktuális beállítás fog villogni.
- 2. Használja a FEL/LE (UP/DOWN) gombokat (7) a kívánt érték megadásához vagy a beállított értékek megtekintéséhez.
- 3. Nyomja meg a **PROG/OK** (8) gombot: Az új érték beállításra került.

### 5.6.2 A program kézi leállítása

Fűtés közben:

Nyomja meg a START/STOP (6) gombot:

- A szaunakályha kikapcsol.
- A HEAT (3) led kialszik.
- A vezérlő készenléti üzemmódba kerül

### 5.6.3 Automatikus leállítás

A szaunavezérlő automatikusan kikapcsol mihelyt a beállított fűtési idő (lásd a 7.2) fejezetben) lejár.

Folyamatos sípolást fog hallani 10  $\mathcal{L}^{\pm}$ másodpercen keresztül.

- A HEAT (3) led kialszik.
- A vezérlő készenléti üzemmódba kerül.

### Automatikus üzemmód 5 folytatás

#### $5.7$ Az automatikus üzemmód után

Az automatikus fűtési működés (lásd a 7.2. fejezetben) mindig csak egyszer aktiválódik biztonsági okokból.

Ha szeretné a szaunavezérlőt ismét aktiválni ugyanazon beállításokkal:

Nyomja meg a FEL/LE (UP/DOWN) gombokat (7) míg a "Start" (12) led kigyullad. A kijelzőn (5) megjelenik:

 $0FF$ 

vagy a korábban beállított indulási érték.

- Nyomia meg a **PROG/OK** (8) gombot egyszer. A kijelzőn (5) az automatikus indulási érték villog.
- Nyomja meg a PROG/OK (8) gombot egyszer. A kijelző (5) abbahagyja a villogást. - Az PROGRAM (4) led kigyullad.

Ha a szaunavezérlőt megváltoztatott értékekkel szeretné aktiválni:

lásd az 5. fejezetben.

# 6 Alapértelmezett beállítások

A gyári alapértelmezett beállítások a vezérlőben a szállításkor már be vannak programozva. Kérem hivatkozásként tekintsen az alábbi táblázatra az egyes funkciók alapértelmezett beállításaiért:

Szauna üzemmód:

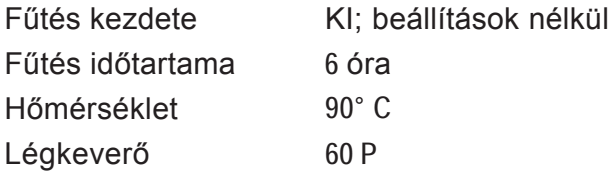

# 7 Hibák és hibaelhárítás

#### Kijelzett hibaüzenetek (5):  $7.1$

A hibaüzenetek a rendszer elektronikus hibáit jelzik.

### A rendszer nem működőképes.

- 1. Írja le a kijelzett hibaüzenetet.
- 2. Csapja le a vezérlő főbiztosítékait a biztosítéktáblán.
- 3 Lépjen kapcsolatba a vevőszolgálattal.
- 4. A vezérlőt hibásként jelölje meg.

Az alábbi kijelzett hibaüzeneteket használva (5) tájékoztathatja a vevőszolgálatot a lehetséges hibákról / hiányosságokról.

### A hibák az alábbiakat ielentik:

- $Err1:$ Az FI túlhevülési szenzor hibás.
- Err  $2$ : Belső hiba
- $Err 3:$ Az FI szenzorvonal szakadása
- $Err 4:$ Rövidzárlat a vonalon. Rövidzárlat
- $Err 5:$ az FII (hőmérsékleti szenzor) vezetéken.
- $Err 6:$ Vonalszakadás az FII (hőmérsékleti szenzor) vezetéken.

### 7.2 A kabinvilágítás nem működik

- Kapcsolja le a kapcsolót (2).
- A vezérlő fő biztosítékait csapja le a biztosítéktáblán.
- Cserélia ki az égőt.
- Kapcsolja fel a fő biztosítékokat és kapcsolja fel a kapcsolót (2).
- Lépjen kapcsolatba a vevőszolgálattal ha a belső világítás továbbra sem működik.

# 8 Kijelzőn megjelenő üzenetek

### 8.1 Kijelzőn az LL felirat jelenik meg

- A kijelzőn (5) megjelenik:

 $\mathbf{H}$ 

- LL = A kabinhőmérséklet 10°C alá csökkent.
- A szaunavezérlő kockázat nélkül használható.
- A szaunakabin hőmérséklet egyszerűen 10° Celsius fok alá került.

### 8.2 A kijelzőn a HH felirat jelenik meg

- A kijelzőn (5) megjelenik: нн

### HH = A kabinhőmérséklet 115°C fölé nőtt.

- Ha az üzenet csak egyszer jelenik meg, folytathatja a szaunavezérlő használatát kockázat nélkül.
- A szaunavezérlő automatikusan csökkenteni fogja a hőmérsékletet.

### Ha ez az üzenet (HH) megint megjelenik, a szaunavezérlő tovább nem használható.

- 1. Csapia le a szaunavezérlő fő biztosítékait a biztosíték táblán.
- 2. Lépjen kapcsolatba a vevőszolgálattal vagy egy villanyszerelővel.
- 3. A vezérlőt jelölje meg hogy hibás.

### 8.3 Maximális fűtési időtartam

A nem-ipari szaunakabinoknál a maximális fűtési időtartam biztonsági okokból 6 órára lett lecsökkentve

A szaunakályha automatikusan lekapcsol.

#### **Tisztítás** 9

**FIGYELEM Az** egység károsodása:

A vezérlőre ne öltsön vizet és ne tisztítsa vizes ronggyal.

Tisztításhoz használjon takarítórongyot enyhén és amely nedves könnyed szappanos tisztítószert (mosogatófolyadék).

### Ha hosszabb ideig 10 nem használja

Kapcsolja ki a KI/BE kapcsolót (1) a vezérlőn.

# 11 Karbantartás

- A vezérlőt nem kell karbantartani.
- A vezérlőt a vonatkozó biztonsági védelmi előírások szerint üzemeltesse és tesztelje kereskedelmi használat esetén.

# 12 Vevőszolgálat

Kérjük írja le ide vevőszolgálatának címét:

#### **Hulladékkezelés**  $13<sup>7</sup>$

### FIGYELEM - Körnvezetkárosodás:

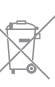

- · Valamennyi felhasznált anyag környezetileg kompatibilis; az anyagkezelés megállapított és környezetileg visszaforgathatóak.
- Ne helyezze az egységet a hagymányos háztartási szemétbe. A kisebb alapanyagokat is vissza lehet forgatni ha az egységet megfelelően szerelték szét.
- · Kérjük lépjen kapcsolatba a helyi törvényhatósággal a jelenlegi hulladékkezelési szabályokért.

Bizonyosodjék meg róla, hogy az egység, melyet kidob többé nem használható, így nem válhat például gyermekek játékaként veszélvforrássá.

# Műszaki adatok

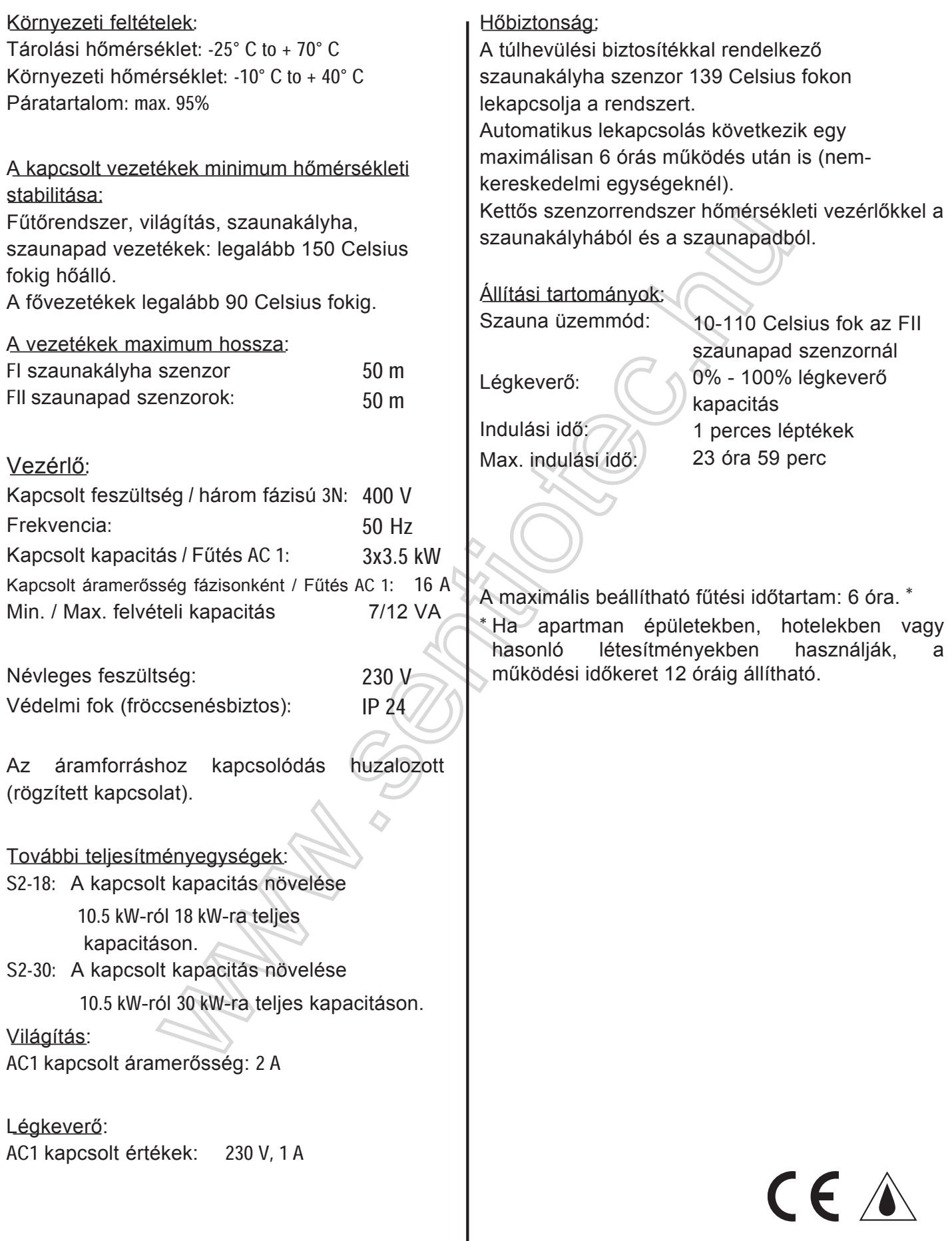

Kibocsátva:<br>2007. 09. hónap

Azonosítási szám: 152 65 98